THE LABEL CENTRE

## How to Create Random Numbers within a Specified Range

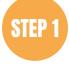

Create a spread sheet with two columns as illustration 1. In the Randomiser column copy the formula =RAND() and drag down as many cells as required which will leave a list of random numbers. In the column headed Serial Number put in the start number and drag down to create list of sequential numbers which will be in sequence.

\* Note: if the numbers have leading zeros, as per my example, then before you create the list of sequential numbers you will need to format the cells in the column to text rather than general or number.

|    | А          | В             | С | D | E | F | G | н | I. | J |
|----|------------|---------------|---|---|---|---|---|---|----|---|
| 1  | Randomiser | Serial Number |   |   |   |   |   |   |    |   |
| 2  | 0.35841358 | 000001        |   |   |   |   |   |   |    |   |
| 3  | 0.3516812  | 000002        |   |   |   |   |   |   |    |   |
| 4  | 0.04036643 | 000003        |   |   |   |   |   |   |    |   |
| 5  | 0.04300753 | 000004        |   |   |   |   |   |   |    |   |
| 6  | 0.245969   | 000005        |   |   |   |   |   |   |    |   |
| 7  | 0.74435796 | 000006        |   |   |   |   |   |   |    |   |
| 8  | 0.15578669 | 000007        |   |   |   |   |   |   |    |   |
| 9  | 0.38186275 |               |   |   |   |   |   |   |    |   |
| 10 | 0.52388542 | 000009        |   |   |   |   |   |   |    |   |
| 11 | 0.63338016 | 000010        |   |   |   |   |   |   |    |   |
| 12 | 0.40589968 | 000011        |   |   |   |   |   |   |    |   |
| 13 | 0.43540326 | _             |   |   |   |   |   |   |    |   |
| 14 | 0.22887225 | 000013        |   |   |   |   |   |   |    |   |
| 15 | 0.76613214 | _             |   |   |   |   |   |   |    |   |
| 16 | 0.05154553 |               |   |   |   |   |   |   |    |   |
| 17 | 0.06411892 |               |   |   |   |   |   |   |    |   |
| 18 | 0.37093229 | _             |   |   |   |   |   |   |    |   |
| 19 | 0.4046896  | _             |   |   |   |   |   |   |    |   |
| 20 | 0.97980895 | _             |   |   |   |   |   |   |    |   |
| 21 | 0.35431609 |               |   |   |   |   |   |   |    |   |
| 22 | 0.4483008  | -             |   |   |   |   |   |   |    |   |
| 23 | 0.54366148 |               |   |   |   |   |   |   |    |   |
| 24 | 0.67992334 | _             |   |   |   |   |   |   |    |   |
| 25 | 0.86037962 |               |   |   |   |   |   |   |    |   |
| 26 | 0.81789863 | 000025        |   |   |   |   |   |   |    |   |
| 27 |            |               |   |   |   |   |   |   |    |   |
| 28 |            |               |   |   |   |   |   |   |    |   |
| 29 |            |               |   |   |   |   |   |   |    |   |
| 30 |            |               |   |   |   |   |   |   |    |   |
| 31 |            |               |   |   |   |   |   |   |    |   |
| 32 |            |               |   |   |   |   |   |   |    |   |
| 33 |            |               |   |   |   |   |   |   |    |   |

**Random Numbering** 

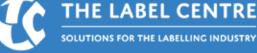

STEP 2

Sort the data in the spread sheet by highlighting the two columns but sorting only on the column headed Randomiser – this can be sorted highest to lowest or lowest to highest, it doesn't really matter for this exercise. The list of serial numbers is now shuffled into a random order and can be used as the data source for the label printing program.

| 4 | A                                   | 3          | С                        | D           | E                                      |                                        | F                                   | G              | Н    | 1 | J | K | L | M | 1 |
|---|-------------------------------------|------------|--------------------------|-------------|----------------------------------------|----------------------------------------|-------------------------------------|----------------|------|---|---|---|---|---|---|
| ſ | Randomiser Serial N                 | lumber     | -                        |             |                                        |                                        |                                     |                |      |   |   |   |   |   |   |
|   | 0.38682591 000001                   |            |                          |             |                                        |                                        |                                     |                |      |   |   |   |   |   |   |
|   | 0.41435014 000008                   |            |                          |             |                                        |                                        |                                     |                |      |   |   |   |   |   |   |
|   | 0.6132827 000014                    |            |                          |             |                                        |                                        |                                     |                |      |   |   |   |   |   |   |
|   | 0.75670112 000003                   |            |                          |             |                                        |                                        |                                     |                |      |   |   |   |   |   |   |
| ; | 0.6477265 000021                    |            |                          |             |                                        |                                        |                                     |                |      |   |   |   |   |   |   |
|   | 0.53381738 000020                   |            |                          |             |                                        |                                        |                                     |                |      |   |   |   |   |   |   |
|   | 0.71530783 000024                   | Calib      | ori 🗸 11                 | ~ A^ A [    | ······································ | . 9                                    | <b></b>                             |                |      |   |   |   |   |   | 1 |
|   | 0.25455424 000002                   |            | I = 🖉 ·                  |             |                                        |                                        |                                     |                |      |   |   |   |   |   |   |
| 0 | 0.49045341 000023                   | D          | 1 = 2                    | ∗дтш        | * .00 -                                | 0 🗸                                    |                                     |                |      |   |   |   |   |   |   |
| 1 | 0.63567611 000013                   |            |                          |             |                                        | 1                                      |                                     |                |      |   |   |   |   |   |   |
| 2 | 0.05511924 000010                   | X          | Cut                      |             |                                        |                                        |                                     |                |      |   |   |   |   |   |   |
| 3 | 0.86486346 000006                   | - Cp       | Copy                     |             |                                        |                                        |                                     |                |      |   |   |   |   |   |   |
| 4 | 0.5739247 000005                    | P1         |                          | or here     |                                        |                                        |                                     |                |      |   |   |   |   | - | - |
| 5 | 0.05823464 000009                   |            | Paste Opti               | ons:        |                                        |                                        |                                     | -              |      |   |   |   |   |   |   |
| 6 | 0.84768103 000025 0.48939509 000011 |            | <u>C</u>                 |             |                                        |                                        |                                     |                |      |   |   |   |   |   |   |
| 7 | 0.74304203 000011                   |            | Paste <u>S</u> peci      |             |                                        |                                        |                                     |                |      |   |   |   |   |   |   |
| 8 | 0.77483516 000019                   |            | Paste <u>spec</u>        | d1          |                                        |                                        |                                     |                |      |   |   |   |   | - |   |
| 9 | 0.75024555 000019                   | - <u>,</u> | Smart Look               | cup         |                                        |                                        |                                     |                |      |   |   |   | - |   |   |
| 0 | 0.64852076 000022                   |            | Insert                   |             |                                        |                                        |                                     | 1              | -    |   |   |   |   |   |   |
| 2 | 0.19005133 000004                   |            | Insert                   |             |                                        |                                        |                                     | 1              |      |   |   |   |   | 1 |   |
| 3 | 0.39916852 000007                   |            | Delete                   |             |                                        |                                        |                                     |                |      |   |   |   |   |   |   |
| 4 | 0.35599453 000001                   |            | Clear Cont               | ents        |                                        |                                        |                                     |                |      |   |   |   |   |   |   |
| 5 | 0.67033346 000018                   | -          | _                        |             |                                        |                                        |                                     |                |      |   |   |   |   |   |   |
| 6 | 0.18037662 000017                   | - 33       | Translate                |             |                                        |                                        |                                     |                |      |   |   |   |   |   |   |
| 7 |                                     | - 12       | Quick Anal               | ysis        |                                        | 1                                      |                                     |                |      |   |   |   |   |   | 1 |
| 8 |                                     |            | Filter                   |             | >                                      |                                        |                                     |                |      |   |   |   |   |   |   |
| 9 |                                     | _          | Filler                   |             |                                        |                                        |                                     |                |      |   |   |   |   |   |   |
| 0 |                                     |            | S <u>o</u> rt            |             | >                                      | ₽↓                                     | Sort Sn                             | nallest to Lar | gest |   |   |   |   |   |   |
| 1 |                                     |            | Get Data fr              | om Table/Ra | nge                                    | ZJ                                     | Sort La                             | rgest to Sma   | lest |   |   |   |   |   |   |
| 2 |                                     | +7         |                          |             | 2. <b>7</b> .902                       | Put Selected Cell Color On Top         |                                     |                |      |   |   |   |   |   |   |
| 3 |                                     |            | New Co <u>m</u> r        | nent        |                                        |                                        |                                     |                | _    |   |   |   |   |   |   |
| 4 |                                     | t.         | New Note                 |             |                                        | Put Selected <u>F</u> ont Color On Top |                                     |                |      | 8 |   |   |   | _ |   |
| 5 |                                     | 8-         | Format Cel               | le.         |                                        |                                        | Put Selected Formatting Icon On Top |                |      |   |   |   |   |   |   |
| 6 |                                     | <u>e-</u>  | Pick From Drop-down List |             | It Custom Sort                         |                                        |                                     |                |      |   |   |   |   |   |   |
| 7 |                                     | -          |                          |             |                                        |                                        |                                     |                |      |   |   |   |   |   |   |
| 8 |                                     | -          | Define Nan               | ne          |                                        |                                        |                                     | -              |      |   |   |   |   |   |   |
| 1 | Rando                               | ni         |                          |             |                                        |                                        |                                     |                |      |   |   |   |   |   |   |

The above method creates a random number within a specified range and can be repeated for the next range and then the next and so on. This ensures that no numbers will ever be repeated as the range is specified each time. If we just used Excel to generate a number each time, without linking to a range that we specify, then there would be a chance of numbers being repeated.